# UCOP\_CAN PROGRAMMER NAPYDC839GR07

AF930 定義体用 マイコンパック

対象マイコン R7F7010223(RH850/F1L)

マイコンパック取扱説明書

株式会社DTSインサイト

## 改訂履歴

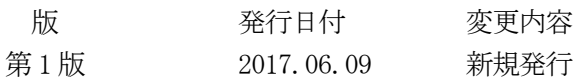

#### おことわり

- 1)本書の内容の全部または一部を、無断転載することは禁止されています。
- 2)本書の内容は、改良のため予告なしに変更することがあります。
- 3)本書の内容について、ご不審な点やお気付きの点がございましたらご連絡ください。
- 4)本製品を運用した結果の内容の影響につきましては、3)に関わらず責任を負いかねますので ご了承ください。

© DTS INSIGHT CORPORATION. All Rights Reserved. Printed in Japan

# 目次

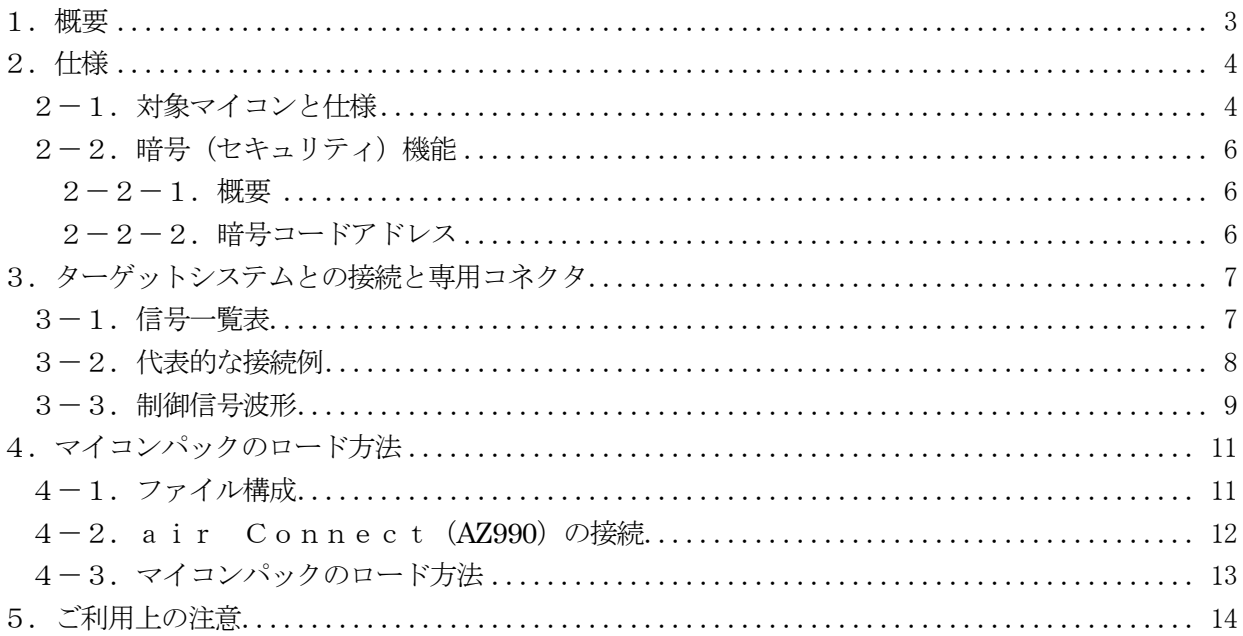

#### <span id="page-3-0"></span>1.概要

NAPYDC839GR07は、AF930用の定義体 NAPYDC839G用のマイコンパックと なっており、ルネサスエレクトロニクス社製:R7F7010223(RH850/F1L)を対象と したパラメータテーブルになっております。

その他のマイコンへの対応については、弊社または代理店へお問い合わせください。 本マイコンパックをご使用できる定義体は、下記のとおりになっております。

### 【 対応定義体 】 NAPYDC839G

【 対応バージョン 】 15.05 以上

【 対応ライタ 】 AF930

### < ご注意 >

本マイコンパックは、所定の定義体との組み合わせで使用することができます。

所定の定義体以外との組み合わせでは使用しないで下さい。

マイコンパック取扱説明書には、マイコンパック固有の取り扱い上の注意事項が記されていますので、 ご利用にあたっては、必ず取扱説明書をお読みください。

本マイコンパックをAF930に設定するには、AZ990(NETIMPRESS air Con nect:Windows上で動作)を使用します。

AZ990のご利用方法については、AF930の操作マニュアル(プログラマ編)をご参照ください。

マイコンパックのロード方法につきましては、第4章をご参照ください。

尚、ご不明な点がございましたら、弊社または代理店へお問い合わせください。

<span id="page-4-0"></span>2.仕様

<span id="page-4-1"></span>2-1.対象マイコンと仕様

特に記載なき項目は、AF930標準に準じます。

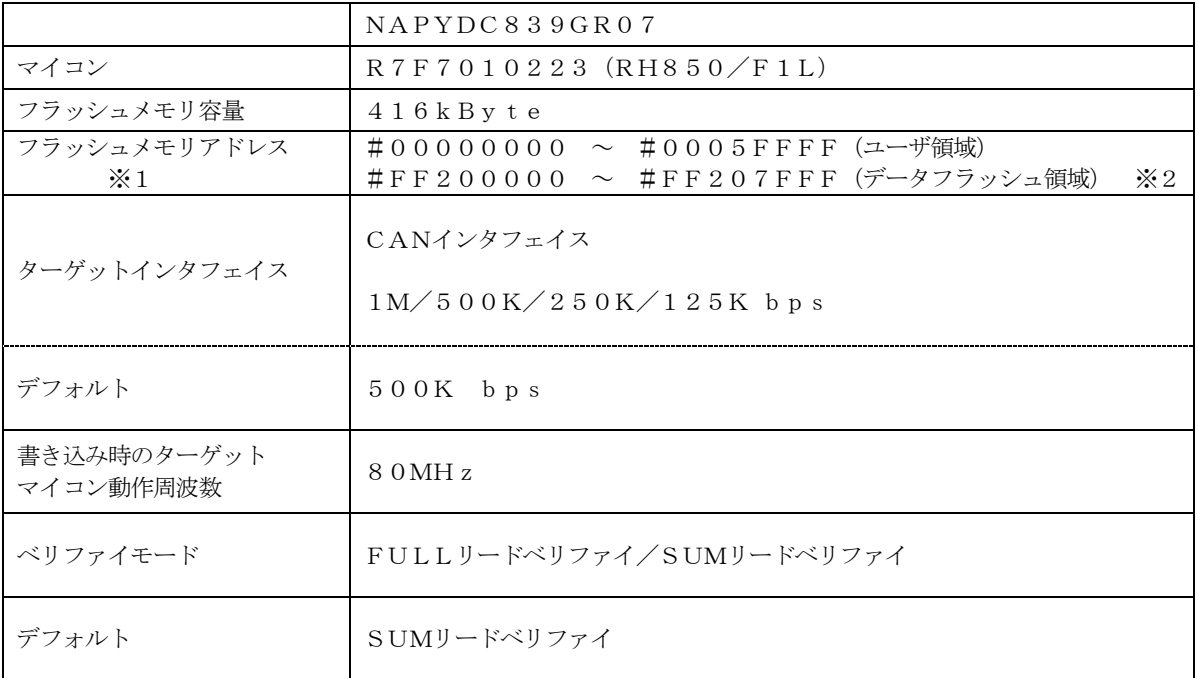

IPR、IBL等の説明については、技術資料TR-NAPYDC839GR07をご参照下さい。

※1:拡張ユーザ領域(#01000000~#01007FFF)は対象外とします。

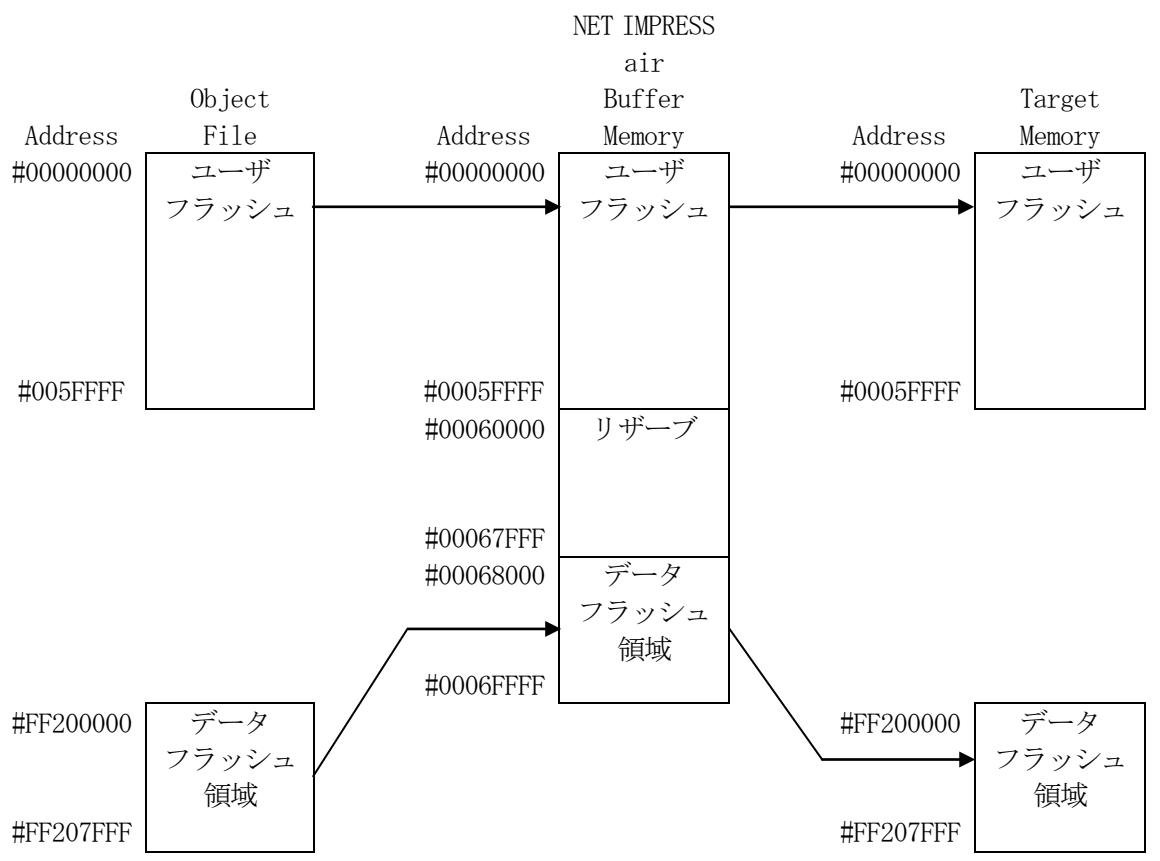

※2:データフラッシュ領域はNET IMPRESS air のバッファメモリ内には仮想的に配置され ます。

NET IMPRESS air のバッファメモリの見え方は以下表のようになります。

| メモリ名称      | 本来の先頭アドレス      | NET IMPRESS $\sin \theta$<br>バッファメモリ先頭アドレス |
|------------|----------------|--------------------------------------------|
| ユーザフラッシュ   | #00000000      | $\#00000000$                               |
| データフラッシュ領域 | $\pm$ FF200000 | $\#00068000$                               |

本項目の詳細については、NAPYDC839Gコントロールモジュール インストラクションマニュア ル 2-4.アドレス変換機能 をご参照ください。

NAPYDC839GR07のプログラム対象範囲は、

 #00002000~#0005FFFF  $#FF2000000~#FF207$  FFF

と、なります。

また、上記以外のフラッシュメモリ領域

#00000000~#00001FFF

については、あらかじめCANリプログ用のブートプログラム(IPR/IBL)を書き込んでおくエ リアとなります。

<span id="page-6-0"></span>2-2.暗号(セキュリティ)機能

<span id="page-6-1"></span> $2-2-1.$  概要

本コントロールモジュールには、暗号を送信する機能があり、ターゲットマイコンには、暗号を受信・ 解読する機能が組み込まれています。

暗号を送信することで不正なデータ書き込み、及び読み出しを防ぐことができます。

また、暗号はデバイスファンクション実行時に毎回、マイコン側に送信され、暗号がチェックされます。 暗号機能の利用法は、NAPYDC839Gコントロールモジュール インストラクションマニュアルを ご参照ください。

<span id="page-6-2"></span>2-2-2.暗号コードアドレス

本マイコンパックの暗号コードは、以下の範囲で7バイトの以上の連続したデータとして配置すること になっております。

【 暗号コード配置可能領域 】

 $# 5 F 0 0 0 ~$   $\rightarrow$   $# 5 F F F F$ 

## <span id="page-7-0"></span>3.ターゲットシステムとの接続と専用コネクタ

<span id="page-7-1"></span>3-1.信号一覧表

本マイコンパックをご利用頂いた場合のターゲットプローブコネクタ端の信号表を示します。

| pin            |                   |                                   |     |
|----------------|-------------------|-----------------------------------|-----|
| No             | Signal Name       | definition                        | I/0 |
| 1              | <b>RESERVED</b>   | 予約済み信号線です。接続しないでください              |     |
| $\overline{2}$ | <b>RESERVED</b>   | 予約済み信号線です。接続しないでください              |     |
| 3              | VBAT              | ユーザー電源入力 (airの駆動用電源)              | T   |
| (4)            | <b>RESERVED</b>   | 予約済み信号線です。接続しないでください              |     |
| 5              | <b>RESERVED</b>   | 予約済み信号線です。接続しないでください              |     |
| (6)            | ACC_TRG_IN        | ACC トリガー信号 (VBAT レベル)             | T   |
| 7              | <b>RESERVED</b>   | 予約済み信号線です。接続しないでください              |     |
| 8              | <b>RESERVED</b>   | 予約済み信号線です。接続しないでください              |     |
| 9              | <b>SBD</b>        | K-LINE 通信の入出力信号                   | I/0 |
| (10)           | SGND              | シグナルGND                           |     |
| (11)           | CANH <sub>1</sub> | CAN 通信用の CAN_High $(Ch1)_{\circ}$ | I/0 |
| (12)           | CANL1             | CAN 通信用の CAN_Low (Ch1)。           | I/0 |
| 13             | <b>RESERVED</b>   | 予約済み信号線です。接続しないでください              |     |
| 14             | CANH <sub>2</sub> | CAN 通信用の CAN_High (Ch2)。          | I/0 |
| 15             | CANL <sub>2</sub> | CAN 通信用の CAN_Low (Ch2)。           | I/0 |

AZ915 (別売りケーブル)をご利用頂いた場合のターゲットプローブコネクタ端の信号表を示しま す。

| AZ915 信号名    | ピン番号 | マイコン信号名     |
|--------------|------|-------------|
| ACC_TRG_IN   | (1)  | <b>VACC</b> |
| <b>CANLO</b> | 2    | <b>CANL</b> |
| <b>SGND</b>  | 3    | <b>Vss</b>  |
| <b>OPEN</b>  | 4    |             |
| <b>OPEN</b>  | 5    |             |
| <b>OPEN</b>  | 6    |             |
| <b>CANHO</b> |      | <b>CANH</b> |
| <b>OPEN</b>  | 8    |             |
| <b>BAT</b>   | 9    | <b>VBAT</b> |

ターゲットプローブ信号表

○は、必ず接続頂く信号線です。

() の信号については必要な時のみ接続してください。

reserved の信号については、本コントロールモジュールでは不使用の信号ですが、 制御を行っていますので、絶対にターゲットシステムの回路には接続しないでください。

<span id="page-8-0"></span>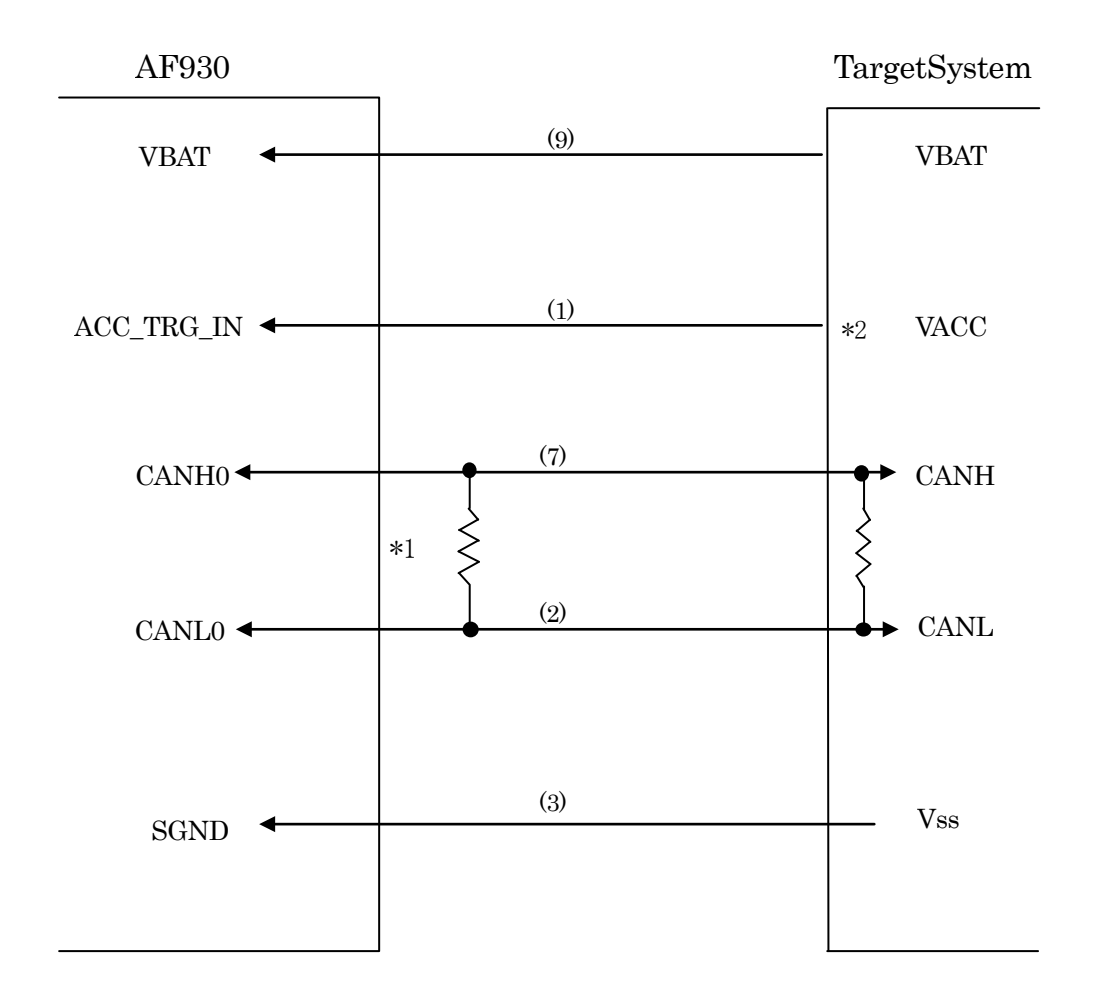

< ターゲットシステムとの接続例 >

- \* 1 AF930 はターミネータを内蔵していません。 CAN バス両端に適切なターミネータを設置してください。
- \* 2 rEntry 時に使用します。

#### <span id="page-9-0"></span>3-3.制御信号波形

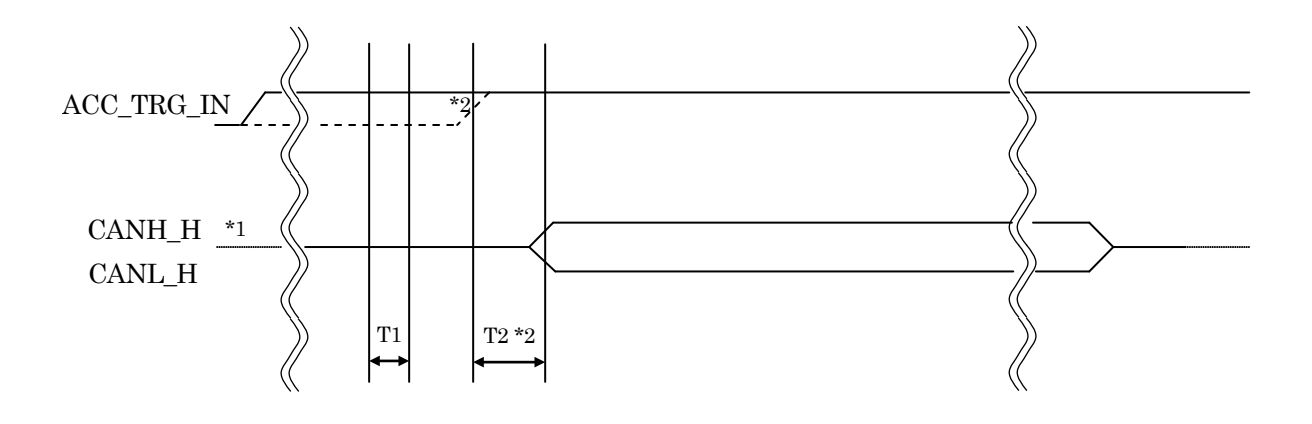

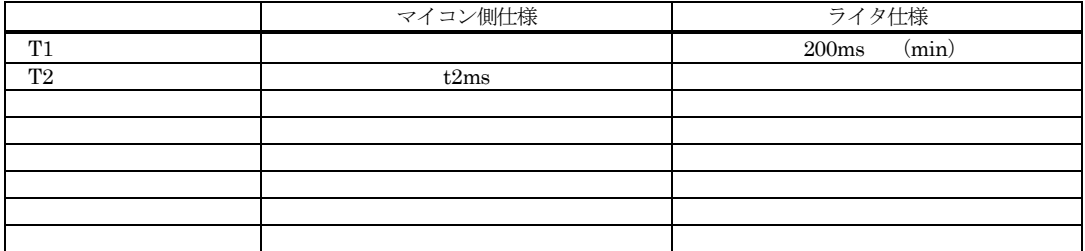

\*1: " –––––––––––– "は、HiZを示す。

- -<br>\*2: r Entry 時のタイミングです。(電源/基板環境により異なります。)

①フラッシュプログラマの電源を投入し、ターゲットシステムの電源を入れてください。

②プログラムコマンドの起動によってプログラミングモードが起動され、規定の通信回線を使って NET IMPRESS air との通信を始めます。通信は、あらかじめ設定されている通信条件で行 います。

## <span id="page-11-0"></span>4.マイコンパックのロード方法

#### <span id="page-11-1"></span>4-1.ファイル構成

本マイコンパックをご利用いただくにあたって、事前に以下のファイルをご用意ください。 弊社提供ファイル

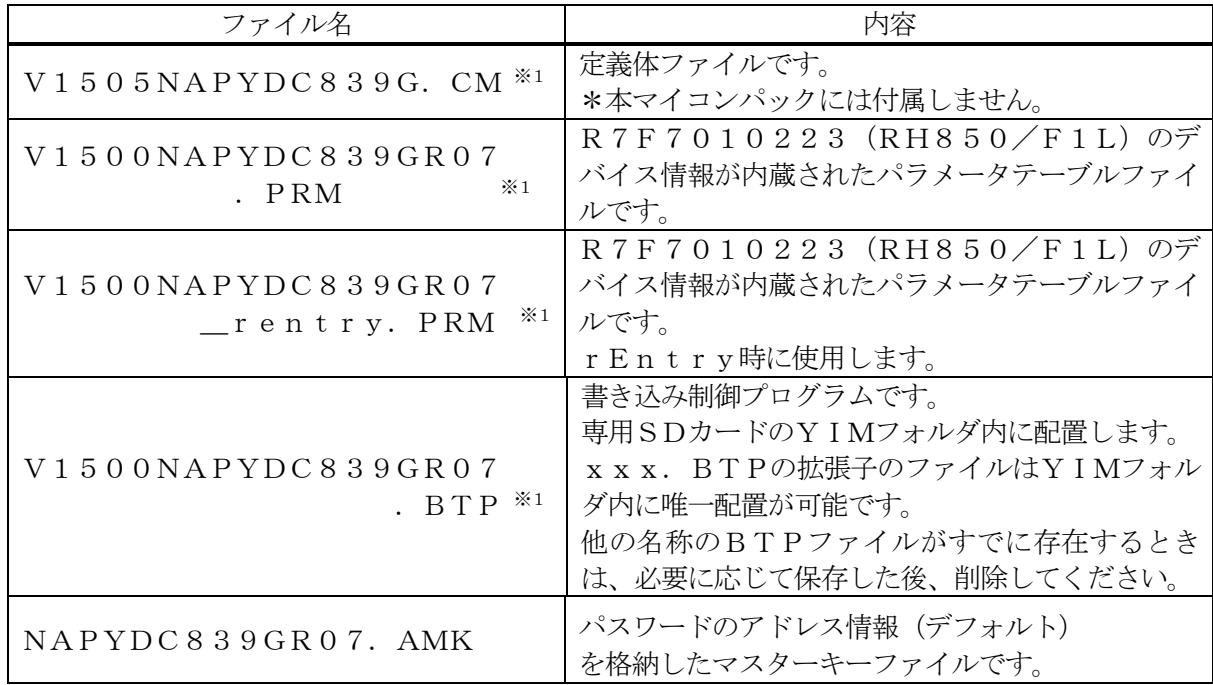

※1 「V」の後の数字はファイルバージョンを表します。 各ファイルは予告無くバージョンが上がる場合があります。

お客様にご用意いただくファイル

| ファイル名         | 内容                                                                        |
|---------------|---------------------------------------------------------------------------|
| Object. x x x | プログラムするオブジェクトファイルです。                                                      |
| Object. YSM   | バッファRAM不正変化検出用のファイルです。<br>詳細はNET IMPRESS air のインストラクシ<br>ョンマニュアルをご参照ください。 |
| Object. KEY   | パスワード情報を格納したキーファイルです。<br>詳細はコントロールモジュールインストラクションマ<br>ニュアルをご参照ください。        |

<span id="page-12-0"></span> $4-2.$  air Connect (AZ990)の接続 AZ990 は、パーソナルコンピュータ(Windows 環境)上で動作いたします。 パーソナルコンピュータとAF930を USB ケーブル、または無線 LAN で接続します。 AF930には、専用 SD カードを実装しておきます。 AF930に実装された専用 SD カードにパラメータファイルをロードします。

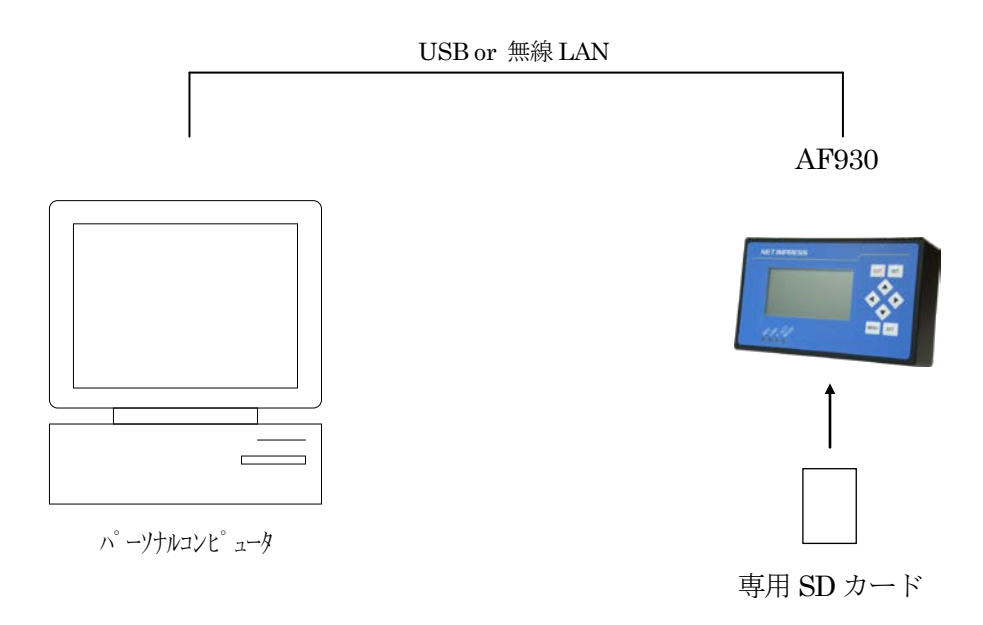

<span id="page-13-0"></span>4-3.マイコンパックのロード方法

マイコンパックのロードは、AZ990で行います。

ロード機能は、【 File Transfer 】画面の【 Load Parameter 】の機能を使用し、コントロールモジュ ールへのロードを行います。

パラメータロード機能を選択いたしますと、パラメータテーブルを選択する画面が表示されますので、 本マイコンパックのパラメータファイルを選択し、実行してください。

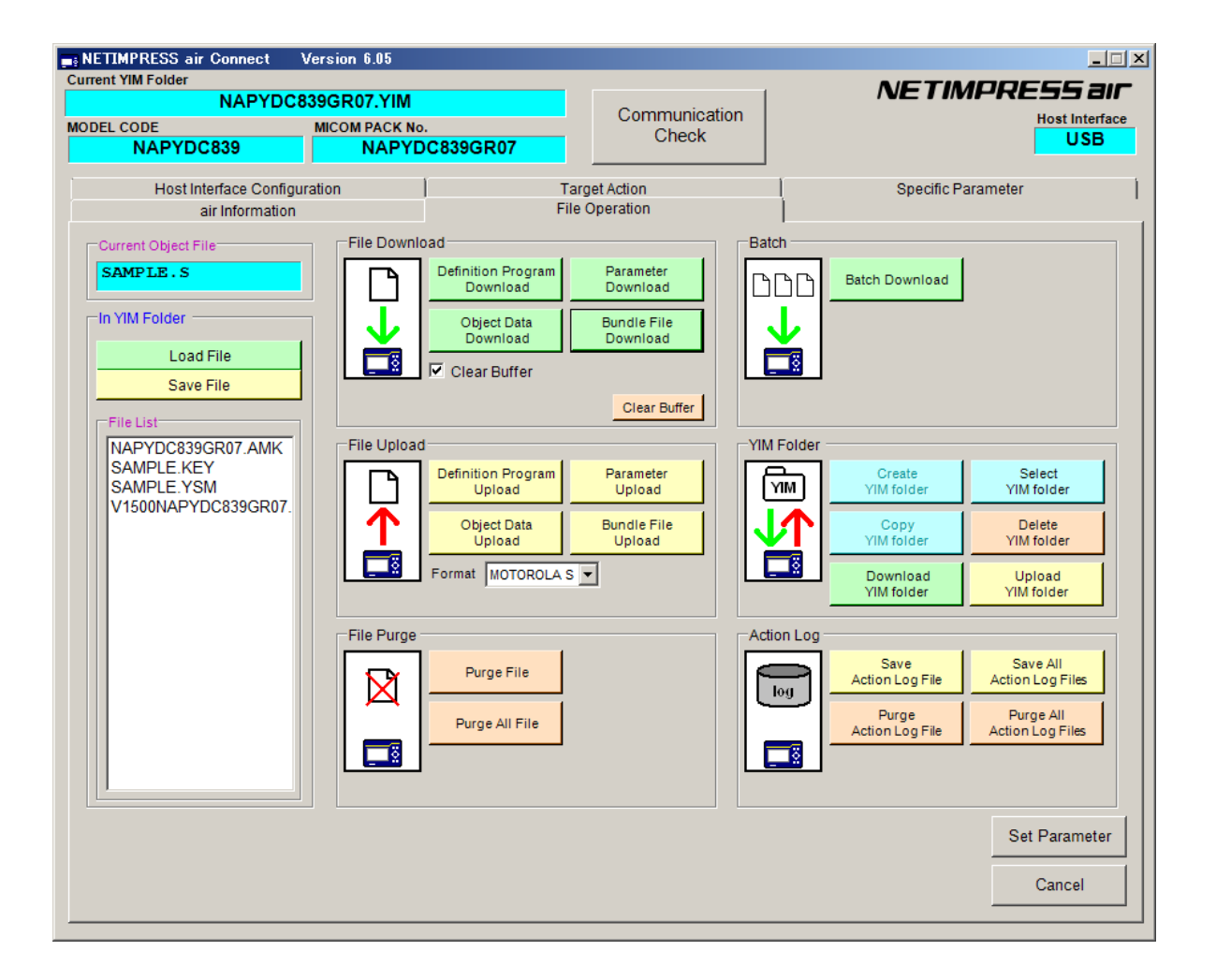

※ イメージ図です。(実際の画面とは異なることがあります。)

## <span id="page-14-0"></span>5.ご利用上の注意

①本マイコンパックは、弊社AF930 フラッシュマイコンプログラマ専用のマイコンパックです。 弊社、AF930フラッシュマイコンプログラマ以外ではご使用にならないでください。

②本マイコンパックは指定されたフラッシュマイコン専用のものです。

- 他のマイコンへの書き込みには、書き込みを行うマイコン専用のマイコンパックをご利用ください。 マイコンとマイコンパックとの対応を誤って使用すると、ターゲットシステムを破壊する恐れがあり ます。
- ③ターゲットアクション又は、ファンクション実行中には、SDカードの脱着は、行わないでください。 SDカードアクセス中に、脱着してしまいますとSDカード内の定義体を破壊する恐れがあります。

④フラッシュマイコンプログラマは、定義体・マイコンパックを実装した状態で動作します。